# **Column Configuration Essentials Guide**

## **Table of Contents**

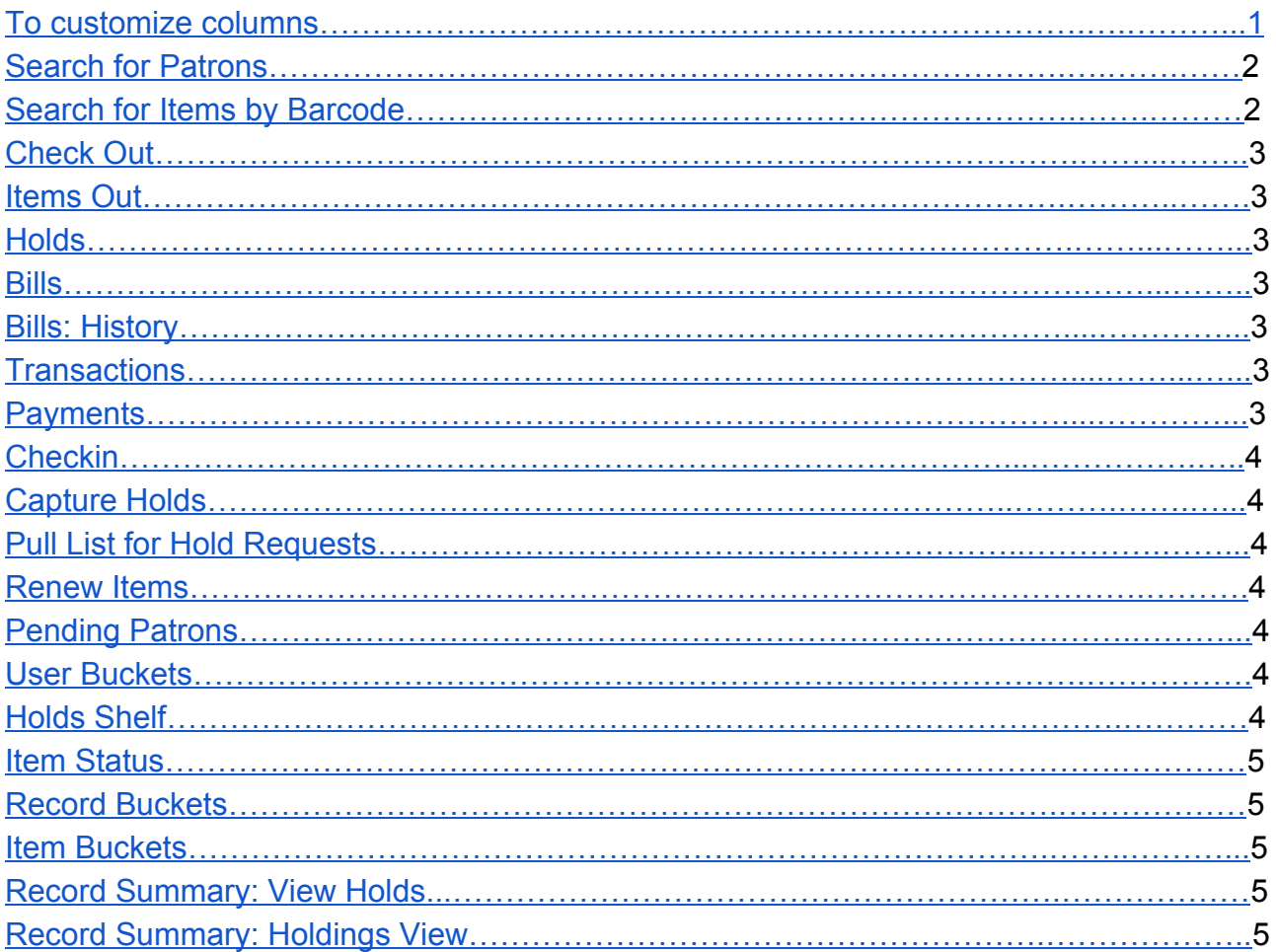

## Evergreen Column Configuration

**Columns in lists are configurable in each registered workstation.**

**For workstation setup and best practice, most often used lists with recommended column choices and order are in priority order, starting on page 2.**

#### <span id="page-1-0"></span>**To customize columns**,

1. Click the dropdown arrow to the right of "page 1".

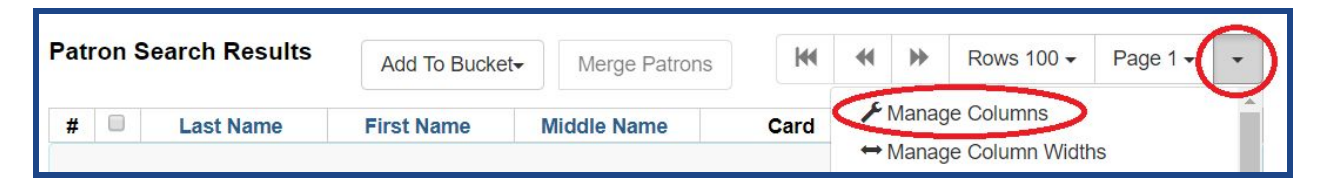

- 2. Open Manage Columns.
- 3. Click *Sort Visible Columns To Top*.
- 4. Choose columns.
	- a. Click a **green** checkmark to display a column
	- b. Click an **orange** X to hide a column
	- c. Sort Visible Columns to top as needed
- 5. Use the **blue** arrows to move the columns up (to the left of the list) or down (to the right) until they are in the suggested order.
- 6. When finished, *Close*
- 7. From the dropdown, click Save Columns.

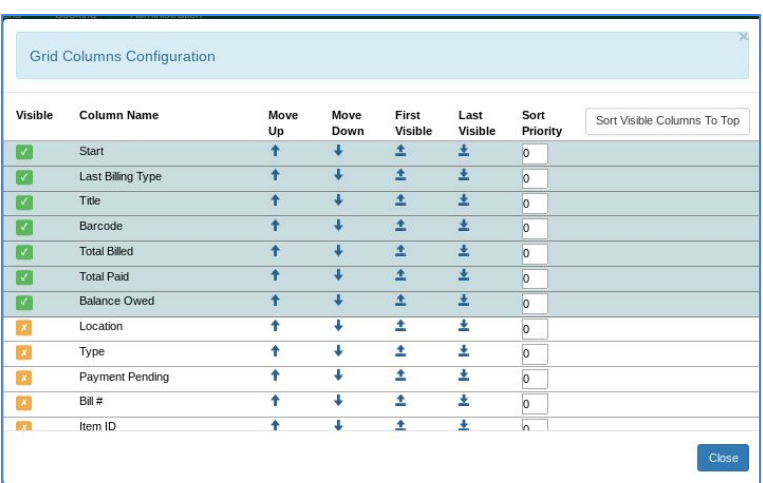

[Click here for a helpful Change Columns in a List video](https://www.useloom.com/share/08e8c134d751463ab0702539ba05b701) Thanks to Greenburgh's Genie Contrata!

## <span id="page-2-0"></span>**Search**

## Search for Patrons

Home Library, Last Name, First Name, Card, Daytime Phone, Privilege Expiration Date

### Search for Items by Barcode

Owning Library, Title, Barcode, Call Number, Location, Due Date, Item Status, Status Changed Time

## <span id="page-2-1"></span>**Patron Record**

Check Out

Title, Author, Call Number, Barcode, Owning Library, Checkout Date, Due Date, Remaining Renewals

## Items Out

Owning Library, Item Status, Title, Author, Call Number, Barcode, Checkout Date, Due Date,

#### **Holds**

Request Date, Pick Up Library, Title, Barcode, Status, Queue Position

### Bills

Billing Location, Last Billing Type, Title, Total Billed, Balance Owed, Note \*If the library always provides a receipt for payments, check *Receipt on Payment*

Convert Change to Patron Credit & Receipt On Payment # Items 1

### **Bills: History**

#### **Transactions**

Bill#, Last Billing Timestamp, Start, Last Billing Type, Title, Total Billed, Balance Owed, Last Billing Note

#### **Payments**

Payment ID, Payment Time, Last Billing Type, Title, Payment Type, Amount

## <span id="page-3-0"></span>**Circulation**

## **Checkin**

Checkin Date, Family Name, Title, Barcode, Due Date, Location, Route To \*To automatically print hold and Transit Slips, click "Checkin Modifiers" and select "Auto-Print Hold and Transit Slips".

### Capture Holds

Title, Author, Call Number, Barcode, Family Name, First Name, Route To, Shelf Expire Date/Time

#### **Pull List for Hold Requests**

Shelving Location, Title, Author, Call Number, Current Item, Staff Hold, Request Date

#### Renew Items

Title, Author, Call Number, Barcode, Family Name, First Name, Due Date, Remaining Renewals

#### Pending Patrons

Create Date, Home Library, First Name, Last Name, Street 1, City, Post code, Email, Daytime Phone

#### User Buckets

Last Name, First Name, Barcode, Main (Profile) Permission Group, Home Library, Privilege Expiration Date, User Credit Balance

#### Holds Shelf

User Display Name, Title, Author, Current Item, Status, Available Date, Shelf Expire Time, Notifications Phone Number

### Item Status

Title, Barcode, Owning Library, Item Status, Status Changed Time, Edited By

## <span id="page-4-0"></span>**Cataloging**

## Record Buckets

Record ID, ISBN, Author (normalized), Title, Publication Year (normalized), TCN Source, Deleted?

## **Item Buckets**

Circulating Library, Title, Call Number, Barcode, Location, Circ. Modifier, Copy Status, Last Edit Date/Time

## <span id="page-4-1"></span>**OPAC**

## Record Summary: View Holds

Pickup Library, Last Name, First Name, Patron Barcode, Status, Transit Source, Shelf Expire Time, Que Position

## Record Summary: Holdings View

Owning Library, Call Number, Barcode, Location,Circulation Modifier, Alerts, Status